# JTAG-Booster for AMD ÉlanSC400/ÉlanSC410

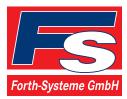

P.O: Box 1103•Kueferstrasse 8•Tel. +49 (7667) 908-0•sales@fsforth.de•

- D-79200 Breisach, Germany
- D-79206 Breisach, Germany
  - Fax +49 (7667) 908-200
- http://www.fsforth.de

Copyright © 1995..2002:

FS FORTH-SYSTEME GmbH Postfach 1103, D-79200 Breisach, Germany

| Release of Document: | May 17, 2002  |
|----------------------|---------------|
| Author:              | Dieter Fögele |
| Filename:            | JTAGEL4c.doc  |
| Program Version:     | 4.xx          |

All rights reserved. No part of this document may be copied or reproduced in any form or by any means without the prior written consent of FS FORTH-SYSTEME GmbH.

JTAGEL4c.doc

# Table of Contents

| General                                         | 4                                                                                                    |
|-------------------------------------------------|----------------------------------------------------------------------------------------------------|
| 1.1. Ordering Information                       | 5                                                                                                    |
| 1.2. System Requirements                        | 5                                                                                                    |
| 1.3. Contents of Distribution Disk              | 6                                                                                                    |
| 1.4. Connecting your PC to the target system    | 7                                                                                                    |
| 1.5. First Example with AMD ÉlanSC400/ÉlanSC410 | 9                                                                                                    |
| 1.6. Trouble Shooting                           | .11                                                                                                    |
| 1.7. Error Messages                             | .12                                                                                                    |
| 1.8. Initialization file JTAGEL4.INI            | . 17                                                                                                    |
| 1.9. Supported flash devices                    | .24                                                                                                    |
| JTAGEL4 Parameter Description                   | .25                                                                                                    |
| 2.1. Program a Flash Device                     | .28                                                                                                    |
| 2.2. Read a Flash Device to file                | . 32                                                                                                    |
| 2.3. Verify a Flash Device with file            | .34                                                                                                    |
| 2.4. Download to target memory                  | .36                                                                                                    |
|                                                 |                                                                                                    |
| 2.6. Test target memory (SRAM)                  | .39                                                                                                    |
|                                                 |                                                                                                    |
|                                                 |                                                                                                    |
|                                                 |                                                                                                    |
|                                                 |                                                                                                    |
|                                                 |                                                                                                    |
|                                                 |                                                                                                    |
| 2.13. Polling CPU pins                          | .51                                                                                                    |
| Implementation Information                      | .52                                                                                                    |
| Converter Program HEX2BIN.EXE                   | .54                                                                                                    |
| Support for Windows NT and Windows 2000         | 56                                                                                                    |
| 5.1. Installation on a clean system.            | .56                                                                                                    |
|                                                 |                                                                                                    |
|                                                 |                                                                                                    |
|                                                 | General         1.1. Ordering Information         1.2. System Requirements         1.3. Contents of Distribution Disk         1.4. Connecting your PC to the target system         1.5. First Example with AMD ÉlanSC400/ÉlanSC410         1.6. Trouble Shooting         1.7. Error Messages         1.8. Initialization file JTAGEL4.INI         1.9. Supported flash devices         JTAGEL4 Parameter Description         2.1. Program a Flash Device         2.2. Read a Flash Device to file         2.3. Verify a Flash Device to file         2.4. Download to target memory.         2.5. Upload from target to host         2.6. Test target memory (SRAM)         2.7. Dump target memory.         2.8. Program an I <sup>2</sup> C-Device         2.9. Read an I <sup>2</sup> C-Device to file.         2.10. Verify an I <sup>2</sup> C-Device evith file         2.11. Dump an I <sup>2</sup> C-Device to file.         2.10. Verify an I <sup>2</sup> C-Device with file         2.11. Dump an I <sup>2</sup> C-Device evith file         2.13. Polling CPU pins         2.13. Polling CPU pins         2.13. Polling CPU pins         2.13. Polling CPU pins         2.13. Polling CPU pins         2.14. Installation on a clean system         5.2. Installation on a clean system         5.3. De-Install |

## 1. General

The program JTAGEL4.EXE uses the JTAG port of the AMD ÉlanSC400/ÉlanSC410 embedded microprocessor in conjunction with the small JTAG-Booster:

- to program data into flash memory
- to verify and read the contents of a flash memory
- to load data to static memory
- to upload data from target to host
- to do a memory test
- to make a memory dump
- to access an I<sup>2</sup>C Device
- to test CPU signals

All functions are done without any piece of software running in the target. No firmware or BIOS must be written. Bootstrap software may be downloaded to initially unprogrammed memories.

For latest documentation please refer to the file README.TXT on the distribution disk.

## 1.1. Ordering Information

The following related products are available

- 926 JTAG-Booster AMD ÉlanSC400/ÉlanSC410, 5V, DOS/Win9x/WinNT, delivered with adapter type 227
- 945 JTAG-Booster AMD ÉlanSC400/ÉlanSC410, 3.3V, DOS/Win9x/WinNT, delivered with adapter type 285

## 1.2. System Requirements

To successfully run this tool the following requirements must be met:

- MSDOS, WIN3.x, WIN9x, WinME, WinNT or Win2000 (WinNT/Win2000 is supported with an additional tool, see chapter 5)
- Intel 80386 or higher
- 205 kByte of free DOS memory
- Parallel Port

## 1.3. Contents of Distribution Disk

- JTAGEL4.EXE Tool for AMD ÉlanSC400/ÉlanSC410
   JTAGEL4.OVL
- JTAGEL4.INI Template configuration file for AMD ÉlanSC400/ÉlanSC410. See chapter 1.8 "Initialization file JTAGEL4.INI"
- HEX2BIN.EXE Converter program to convert Intel HEX and Motorola S-Record files to binary. See chapter 4 "Converter Program HEX2BIN.EXE"
- WinNT Support for Windows NT and Windows 2000. See chapter 5 "Support for Windows NT and Windows 2000"
- JTAG\_V4xx\_FLAS List of all supported Flash devices
   HES.pdf
- README.txt Release notes, new features, known problems

JTAGEL4c.doc

## 1.4. Connecting your PC to the target system

The JTAG-Booster can be plugged into standard parallel ports (LPT1-3) with a DB25-Connector.

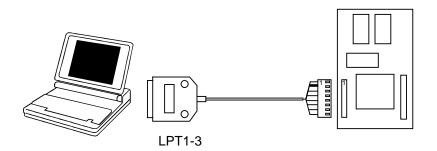

The target end of the cable has the following reference:

| 1   | 2*  | 3   | 4     | 5  | 6   | 7   | 8           |
|-----|-----|-----|-------|----|-----|-----|-------------|
| TCK | GND | TMS | TRST# | NC | TDI | TDO | +3.3V / +5V |

\*PIN 2 can be detected by the white thick cable.

To connect your design to the JTAG-BOOSTER you need a single row berg connector with a spacing of 2.54mm on your PCB. The names refer to the target: Pin 7 is the target's TDO pin and is connected to the JTAG-Booster's TDI pin.

There are two versions of the JTAG-Booster available: A 5V version (FS part number 227) and a 3.3V version (FS part number 285). **Don't apply 5V to the 3.3V version of the JTAG-Booster!** 

Your target must be able to power the JTAG-Booster, it draws about 100mA.

Before you start the program, the JTAG-BOOSTER must be plugged to a parallel interface of your PC and to the 8 pin JTAG connector on the target.

JTAGEL4c.doc

The utility is started with the general command line format:

JTAGEL4 /function [filename] [/option\_1] ... [/option\_n].

Note that the function must be the first argument followed (if needed) by the filename.

If you want to cancel execution of JTAGEL4, press CTRL-Break-Key.

On any error the program aborts with an MSDOS error level of one.

## 1.5. First Example with AMD ÉlanSC400/ÉlanSC410

In the following simple example it is assumed that the JTAG-Booster is connected to LPT1 of your PC and target power is on.

Typing

#### JTAGEL4 /P MYAPP.BIN

at the DOS prompt results in the following output:

JTAGEL4 --- JTAG utility for AMD ÉlanSC400/ÉlanSC410 Copyright © FS FORTH-SYSTEME GmbH, Breisach Version 4.xx of mm/dd/yyyy

- (1) Configuration loaded from file JTAGEL4.INI
- (2) Target: FS FORTH-SYSTEME module ELAN486 on EVAELAN\_2
- (3) Using LPT at I/O-address 0378h
- (4) JTAG Adapter detected
- (5) 1 Device detected in JTAG chain Device 0: IDCODE=00FFF003 AMD ÉlanSC400/ÉlanSC410, Revison 0
- (6) Sum of instruction register bits : 4
- (7) CPU position : 0
- (8) Instruction register offset : 0
- (9) Length of boundary scan reg : 282

Looking for a known flash device. Please wait..

- (10) Dual AMD 29F800T, Boot Block Top detected
- (11) Bus size is 32 Bit
- (12) Erasing Flash-EPROM Block #:0
- Programming File MYAPP.BIN 65536 Bytes programmed Programming ok

| Erase Time       | : | 1.0 sec  |
|------------------|---|----------|
| Programming Time | : | 39.3 sec |

- (1) The initialization file JTAGEL4.INI was found in the current directory.
- (2) The target identification line of the initialization file is printed here.
- (3) The resulting I/O-address of the parallel port is printed here.
- (4) A JTAG-Booster is found on the parallel port
- (5) The JTAG chain is analyzed. There may be several parts in the JTAG chain. The chain is analyzed and all parts except the AMD ÉlanSC400/ÉlanSC410 are switched to bypass mode.
- (6) The length of all instruction registers in the JTAG chain are added.
- (7) The position of the AMD ÉlanSC400/ÉlanSC410 in the JTAG chain is checked.
- (8) The position of the JTAG instruction register of the AMD ÉlanSC400/ÉlanSC410 is checked
- (9) The real length of the boundary scan register is displayed here and compared with the boundary scan register length of a AMD ÉlanSC400/ÉlanSC410.
- (10) Dual Flash-EPROM AMD 29F800T selected with chip select ROMCS0# was found.
- (11) The resulting data bus size is printed here.
- (12) In this example one block must be erased.

10

## 1.6. Trouble Shooting

Avoid long distances between your Host-PC and the target. If you are using standard parallel extension cable, the JTAG-BOOSTER may not work. Don't use Dongles between the parallel port and the JTAG-BOOSTER.

Switch off all special modes of your printer port (EPP, ECP, ...) in the BIOS setup. Only standard parallel port (SPP) mode is allowed.

On very fast PCs there could be verify errors. To avoid this, watch for the 'IO recovery time'-switch in the BIOS Setup which must be turned on. Otherwise try to slow down your PC by setting the turbo switch off.

If there are problems with autodetection of the flash devices use the /DEVICE= option. To speed up autodetection specify one of the options /8BIT or /16BIT.

Don't use hardware protected flash memories.

The used chip selects must be defined as output and inactive in the initialization file (see chapter 1.8 "Initialization file JTAGEL4.INI"). Also the address bits must be defined as output.

Use the option /NOWRSETUP to speed up flash programming.

JTAGEL4c.doc

## 1.7. Error Messages

- 80386 or greater required The JTAG-BOOSTER does not work on a 8088/8086 or a 80286 platform.
- Adapter not connected or target power fail The JTAG-Booster wasn't found. Please check connection to parallel port and connection to target. Check target power. Check your BIOS-Setup.

## • Can't open x:\yyy\zzz\JTAGEL4.OVL The overlay file JTAGEL4.OVL must be in the same directory as

- JTAGEL4.EXE.
- Configuration file XYZ not found. The file specified with the option /INI= wasn't found.

## • Device offset out of range The value specified with the option /OFFSET= is greater than the size of the detected flash device.

- **Disk full** Writing a output file was aborted as a result of missing disk space.
- **Do not specify option /NOCS with any other chip select** There is a conflict in the command line.
- Do not specify option /BYTE-MODE. *Flash device* does not have a byte mode pin.

The flash device specified with the option /DEVICE= does not support switching between 16 (or 32) bit mode and 8 bit mode. In practice it does not have a pin with the name BYTE#

## • Error creating file:

The output file could not be opened. Please check free disk space or write protection.

#### • Error: *Pin-Name* is an output only pin The specified pin cannot be sampled. Check the command line

The specified pin cannot be sampled. Check the command line. Check the initialization file.

12

## • Error: *Pin-Name* is an input only pin

The specified pin cannot be activated. Check the command line. Check the initialization file.

#### • Error: Pin-Name may not be read back

The specified pin can be switched to tristate, but cannot be read back. Check the command line.

## • illegal function:

The first parameter of the command line must be a valid function. See chapter 2 "JTAGEL4 Parameter Description" for a list of supported functions.

## • illegal number:

The specified number couldn't be interpret as a valid number. Check the relevant number base.

#### • illegal option:

See chapter 2 "JTAGEL4 Parameter Description" for a list of supported options.

## • illegal Pin Type:

The name specified with the option /PIN= must be one of the list of chapter 1.8 "Initialization file JTAGEL4.INI"

• illegal Flash Type:

The name specified with the option /DEVICE= must be one of the list of chapter 1.9 "Supported flash devices".

## • Input file not found:

The specified file cannot be found

• Input file is empty: Files with zero length are not accepted

#### • " " is undefined

Please check the syntax in your configuration file. (See chapter 1.8 "Initialization file JTAGEL4.INI").

JTAGEL4c.doc

• LPTx not installed

The LPT port specified with /LPTx cannot be found. Please check the LPT port or specify a installed LPT port. Check your BIOS setup.

- **missing filename** Most functions need a filename as second parameter.
- missing option /I2CCLK= Some functions need the option /I2CCLK= to be defined.

## • missing option /I2CDAT=

Some functions need the option /I2CDAT= or the options /I2CDATO= and /I2CDATI= to be defined.

- **missing option /LENGTH=** Some functions need the option /LENGTH= to be defined.
- missing option /PIN=
   Some functions need the option /PIN= to be defined.
- More than 9 devices in the JTAG chain or TDI pin stuck at low level The JTAG chain is limited to 9 parts. Check target power. Check the target's TDO pin.
- No devices found in JTAG chain or TDI pin stuck at high level A stream of 32 high bits was detected on the pin TDI. TDI may stuck at high level. Check the connection to your target. Check the target power. Check the target's TDO pin.
- Option /CPUPOS= out of range The number specified with the option /CPUPOS= must be less or equal to the number of parts minus 1.
- Option /IROFFS= out of range Please specify a smaller value
- Part at specified position is not a AMD ÉlanSC400/ÉlanSC410 The option /CPUPOS= points to a part not a AMD ÉlanSC400/ÉlanSC410

JTAGEL4c.doc

• Pins specified with /I2CCLK= and /I2CDAT= must have different control cells

The pin specified with the option /I2CDAT= must be able to be switched to high impedance while the pin specified with option /I2CCLK= is an active output. See chapter 1.8 "Initialization file JTAGEL4.INI".

 Pins specified with /I2CCLK= and /I2CDATI= must have different control cells

The pin specified with the option /I2CDATI= must be able to be switched to high impedance while the pin specified with option /I2CCLK= is an active output. See chapter 1.8 "Initialization file JTAGEL4.INI".

 Pins specified with /I2CDATO= and /I2CDATI= must have different control cells

The pin specified with the option /I2CDATI= must be able to be switched to high impedance while the pin specified with option /I2CDATO= is an active output. See chapter 1.8 "Initialization file JTAGEL4.INI".

• Specify only one of that options:

Some options are exclusive (i.e. /8BIT and /16BIT). Don't mix them.

• Sum of instruction register bits to low. Should be at least 4 bits for a AMD ÉlanSC400/ÉlanSC410

The sum of all instruction register bits in the JTAG chain does not fit to the AMD ÉlanSC400/ÉlanSC410. Check the target connection. Check the target CPU type. Check the settings for /IROFFS= and /CPUPOS= , if there are several parts in the JTAG chain.

## • Target no longer connected

There is a cyclic check of the JTAG chain. Check target power. Check target connection.

• There are unknown parts in the JTAG chain. Please use the option /IROFFS= to specify the instr. reg. offset of the CPU. If there are unknown parts in the JTAG chain, the program isn't able to determine the logical position of the CPU's instruction register.

JTAGEL4c.doc

- There is no AMD ÉlanSC400/ÉlanSC410 in the JTAG chain No AMD ÉlanSC400/ÉlanSC410 was found in the JTAG chain. Check the target power. Try with option /DRIVER=4 again.
- Value of option /FILE-OFFSET out of range The value of the option /FILE-OFFSET= points behind end of file.
- wrong driver #

The value specified with the option /DRIVER= is out of range.

• wrong Identifier (xxxx)

No valid identifier found. Check the specified chip select signal and the bus width. Try with the option /DEVICE=.

• Wrong length of boundary scan register. Should be 282 for a AMD ÉlanSC400/ÉlanSC410.

The length of the boundary scan register of the selected part (if there are more than one in the chain) does not fit to the AMD ÉlanSC400/ÉlanSC410. Check the target connection. Check the target CPU type. Check the settings for /IROFFS= and /CPUPOS= , if there are several parts in the JTAG chain.

16

## 1.8. Initialization file JTAGEL4.INI

This file is used to define the default direction and level of all CPU signals. This file **must be carefully adapted** to your design with the AMD ÉlanSC400/ÉlanSC410. The Target-Entry is used to identify your design which is displayed with most commands.

When the program JTAGEL4.EXE is started it scans the current directory for an existing initialization file named JTAGEL4.INI. If no entry is found the default values are used. You may also specify the initialization file with the option /INI=. If the specified file isn't found, the program aborts with an error message.

The CPU pins can also be used with the functions /BLINK (chapter 2.12) and /PIN? (chapter 2.13) to test the signals on your design.

The sample file below represents the values which are used for default initialization when no initialization file could be found in the current directory and no initialization file is specified with the option /INI=.

Changes to the structure of the file could result in errors. Remarks can be added by using //.

JTAGEL4c.doc

## Sample File JTAGEL4.INI:

// Description file for AMD ÉlanSC400/ÉlanSC410 Target: Module FS FORTH-SYSTEME module ELAN486 on EVAELAN\_2 // All chip select signals are set to output and inactive. // All signals should be defined. Undefined signals are set to their defaults. // Pin names are defined in upper case. // Low active signals are signed with a trailing #. // Group A: All pins in this group must be set to the same direction GPIO21 Inp // = PPDWE# // = PPOEN# GPIO22 Inp Inp GPIO23 // = SLCT= WP B# GPIO24 // = BUSY = BVD2 B#Inp // = ACK# GPIO25 Inp = BVD1 B# GPIO26 Inp // = PE = RDY\_B# GPIO27 Inp // = ERROR#= CD B#GPIO28 // = INIT# = REG B# Inp // = SLCTIN# = RST\_B# GPIO29 Inp GPIO30 // = AFDT# = MCEH B# Inp GPIO31 // = STRB# Inp = MCEL B# // Group B: All pins in this group must be set to the same direction SPKR Out,Hi // Out,Hi // RTS# Out,Lo // SIROUT DTR# Out,Hi // SOUT Out.Lo // RSTDRV Out,Lo // -> may control reset of FLASH !! BL0# Out,Hi // = CLK\_IO GPIO19 Out,Hi // = LBL2# -> VCC ->??? Out,Lo // = VPP2\_B GPIO18 GPIO17 Out,Lo // = VPP1\_B // Group C: All pins in this group must be set to the same direction This group is switched to output/active during programming of  $\parallel$ // Flash-EPROMs. (signals ROMRD# and ROMWR#) GPIO16 Out,Hi // = VCC\_B -> VCC B OFF GPIO15 Out,Lo // = VPP2\_A -> VPP2\_A LOW GPIO\_CS14 Out,Lo // = VPP1\_A -> VPP1\_A LOW -> VCC A OFF GPIO CS13 Out,Hi // = VCC A GPIO\_CS12 Out,Hi // = PDRQ0 -> !!!posible conflict!!! GPIO\_CS11 Out,Hi // = PDACK0#

JTAGEL4c.doc

| GPIO_CS10<br>GPIO_CS9<br>GPIO_CS8<br>GPIO_CS7<br>GPIO_CS6<br>GPIO_CS5<br>GPIO_CS1<br>GPIO_CS0<br>MEMR#<br>MEMW#<br>ROMWR#<br>ROMWR#<br>ROMRD#<br>ROMCS0#<br>ROMCS1#<br>IOR#<br>IOW# | Out,Lo<br>Out,Hi<br>Out,Hi<br>Out,Hi<br>Out,Hi<br>Out,Hi<br>Out,Hi<br>Out,Hi<br>Out,Hi<br>Out,Hi<br>Out,Hi | // = AEN<br>// = TC<br>// = PIRQ0<br>// = PIRQ1<br>// = IOCHRDY<br>// = IOCS16#<br>// = SCL<br>// = SDAT | -> !!!posible conflict!!!<br>-> !!!posible conflict!!!<br>-> !!!posible conflict!!!<br>-> !!!posible conflict!!!<br>-> 8042CS# |
|----------------------------------------------------------------------------------------------------|----------------------------------------------------------------------------------------------------|----------------------------------------------------------------------------------------------------|----------------------------------------------------------------------------------------------------|
|                                                                                                    |                                                                                                    | is group must be set to<br>ogramming these pins i                                                        |                                                                                                    |

JTAGEL4c.doc

| SA24<br>SA25<br>GPIO20                                                                                         | Out,Lo<br>Out,Lo<br>Out,Lo                                                                           | // = CD_A2#                                                                                                    |                     |
|----------------------------------------------------------------------------------------------------|----------------------------------------------------------------------------------------------------|----------------------------------------------------------------------------------------------------|---------------------|
| // Th                                                                                                    | is group is                                                                                          | <pre>// = VL_BE1# // = VL_BE2# // = VL_LCLK# // = VL_LDEV# // = VL_LDEV# // = VL_LRDY# // = VL_M_IO // = VL_M_R // = VL_ADS# // = VL_BRDY# // = VL_BRDY# // = DBUFRDH# // = DBUFRDL# // = CASL2# // = CASL3# // = CASH3#</pre> | ring programming of |
| // Group F: All<br>RAS1#<br>RAS0#<br>CASH1#<br>CASH0#<br>CASL1#<br>CASL0#<br>MA11<br>MA10<br>MA9<br>MA8<br>MA7 | pins in th<br>Out,Hi<br>Out,Hi<br>Out,Hi<br>Out,Hi<br>Out,Hi<br>Out,Lo<br>Out,Lo<br>Out,Lo<br>Out,Lo | is group must be set to the sa<br>//                                                                                                    | ame direction       |

20

| MA6<br>MA5<br>MA4<br>MA3<br>MA2<br>MA1<br>MA0<br>MWE# | Out,Lo<br>Out,Lo<br>Out,Lo<br>Out,Lo<br>Out,Lo<br>Out,Lo<br>Out,Hi | // = RESERVED<br>// = CFG3<br>// = CFG2<br>// = CFG1<br>// = CFG0 |
|-------------------------------------------------------|--------------------------------------------------------------------|-------------------------------------------------------------------|
| // Group G: All                                       | pins in th                                                         | is group must be set to the same direction                        |
| // Th                                                 | nis group is                                                       | s switched between output/active and                              |
| •                                                     |                                                                    | during programming of 32 Bit Flash-EPROMs                         |
| D0                                                    | Out,Lo                                                             |                                                                   |
| D1                                                    | Out,Lo                                                             |                                                                   |
| D2<br>D3                                              | Out,Lo<br>Out,Lo                                                   |                                                                   |
| D3<br>D4                                              | Out,Lo                                                             |                                                                   |
| D5                                                    | Out,Lo                                                             |                                                                   |
| D6                                                    | Out,Lo                                                             |                                                                   |
| D7                                                    | Out,Lo                                                             |                                                                   |
| D8                                                    | Out,Lo                                                             |                                                                   |
| D9                                                    | Out,Lo                                                             |                                                                   |
| D10                                                   | Out,Lo                                                             |                                                                   |
| D11                                                   | Out,Lo                                                             |                                                                   |
| D12                                                   | Out,Lo                                                             |                                                                   |
| D13<br>D14                                            | Out,Lo                                                             |                                                                   |
| D14<br>D15                                            | Out,Lo<br>Out,Lo                                                   |                                                                   |
| KBD_COL7                                              | Out,L0<br>Out,Hi                                                   |                                                                   |
| GPIO_CS4                                              | Out,Hi                                                             | // = DBUFOE#                                                      |
| KBD_ROW13                                             |                                                                    | // = R32BFOE#                                                     |
| KBD_COL2                                              | Out,Hi                                                             | // = PIRQ3                                                        |
| KBD_COL3                                              | Out,Hi                                                             | // = PIRQ4                                                        |
| KBD_COL4                                              | Out,Hi                                                             | // = PIRQ5                                                        |
| KBD_COL5                                              | Out,Hi                                                             | // = PIRQ6                                                        |
| KBD_COL6                                              | Out,Hi                                                             | // = PIRQ7                                                        |

JTAGEL4c.doc

| // . Thi                                                                                                    | s group is<br>ut/tristate<br>Out,Hi<br>Out,Hi<br>Out,Hi<br>Out,Hi<br>Out,Hi<br>Out,Hi<br>Out,Lo<br>Out,Lo<br>Out,Lo<br>Out,Lo<br>Out,Lo<br>Out,Lo<br>Out,Lo<br>Out,Lo<br>Out,Lo<br>Out,Lo<br>Out,Lo | is group must be set to the sate<br>s switched between output/ac<br>during programming of Flash<br>// = PDACK1#<br>// = PDRQ1<br>// = PIRQ2<br>// = BALE<br>// = SBHE#<br>// = MCS16#<br>// = XT_DATA<br>// = XT_CLK<br>// = D16<br>// = D17<br>// = D18<br>// = D19<br>// = D20<br>// = D21<br>// = D22<br>// = D23<br>// = D24<br>// = D25<br>// = D26<br>// = D27<br>// = D28<br>// = D29<br>// = D30<br>// = D31<br>// | tive and |  |  |
|----------------------------------------------------------------------------------------------------|----------------------------------------------------------------------------------------------------|----------------------------------------------------------------------------------------------------|----------|--|--|
| ICDIR Out,Lo //<br>// The following pins are input only.<br>// Setting to output of one of these pins results in an error.<br>// Declaration of the direction of these pins is optional.<br>CD_A# Inp //<br>RDY_A Inp //<br>WAIT_AB# Inp //<br>BVD2_A Inp //<br>BVD1_A Inp //<br>RESET# Inp //<br>SIRIN Inp //<br>DSR# Inp // |                                                                                                    |                                                                                                    |          |  |  |

22

|                     | , | ,                       |
|---------------------|---|-------------------------|
| JTAG-Booster for A  |   | 2400/EL00440            |
| II AL-BOOSTOR FOR A |   | $(100) = 100 \le (110)$ |
|                     |   | -400/Liaio0+10          |
|                     |   |                         |

JTAGEL4c.doc

## 1.9. Supported flash devices

Type JTAGEL4 /LIST [optionlist]

to get a online list of all flash types which could be used with the  $\,/\text{DEVICE}{=}\,$  option.

See separate file JTAG\_V4xx\_FLASHES.pdf to get a complete list of supported flash types.

JTAGEL4c.doc

## 2. JTAGEL4 Parameter Description

When you start JTAGEL4.EXE without any parameters the following help screen with all possible functions and options is displayed:

JTAGEL4 --- JTAG utility for AMD ÉlanSC400/ÉlanSC410 Copyright © FS FORTH-SYSTEME GmbH, Breisach Version 4.xx of mm/dd/yyyy

Programming of Flash-EPROMs and hardware tests on targets with the AMD ÉlanSC400/ÉlanSC410.

The JTAG-Booster is needed to connect the parallel port of the PC to the JTAG port of the AMD ÉlanSC400/ÉlanSC410.

Usage: JTAGEL4 /function [filename] [/option\_1] ... [/option\_n] Supported functions:

| /P       | : Program a Flash Device                  |
|----------|-------------------------------------------|
| /R       | : Read a Flash Device to file             |
| /V       | : Verify a Flash Device with file         |
| /D       | : Download to target memory               |
| /U       | : Upload from target to host              |
| /SRAM    | : Test target memory (SRAM)               |
| /DUMP    | : Make a target dump                      |
| /PI2C    | : Program an I2C Device with file         |
| /RI2C    | : Read an I2C Device to file              |
| /VI2C    | : Verify an I2C Device with file          |
| /DUMPI2C | : Make a dump of an I2C Device            |
| /BLINK   | : Toggle a CPU pin                        |
| /PIN?    | : Test a CPU pin                          |
| /LIST    | : Print a list of supported Flash devices |

JTAGEL4c.doc

## JTAG-Booster for AMD ÉlanSC400/ÉlanSC410

| Supported Option | ns:       |            |             |           |
|------------------|-----------|------------|-------------|-----------|
| /ROMCS0          | /ROMCS1   | /NOCS      | /ISA        | /NOBUFF   |
| /NOWRSETUP       | /TOP      | /BYTE-MODE | /BM         | /PAUSE    |
| /P               | /NODUMP   | /NOERASE   | /LATTICE    | /ERASEALL |
| /LPT1            | /LPT2     | /LPT3      | /LPT-BASE=  | /32BIT    |
| /16BIT           | /8BIT     | /NOMAN     | /LENGTH=    | L=        |
| /FILE-OFFSET=    | /FO=      | /OFFSET=   | /O=         | /DELAY=   |
| /DEVICE-BASE=    | = /DB=    | /DRIVER=   | /DATA-MASK= | /DM=      |
| /IROFFS=         | /CPUPOS=  | /DEVICE=   | /PIN=       | /I2CCLK=  |
| /I2CDAT=         | /I2CDATI= | /I2CDATO=  | /I2CBIG     | /WATCH=   |
| /OUT=            | /INI=     |            |             |           |

The following options are valid for most functions:

/DRIVER=x with x = 1,2,3,4 A driver for the interface to the JTAG-BOOSTER on the parallel port may be specified. /DRIVER=1 selects the fastest available driver, /DRIVER=4 selects the slowest one. Use a slower driver if there are problems with JTAG-BOOSTER. Default: /DRIVER=3

/INI=file

An initialization file may be specified. By default the current directory is searched for the file JTAGEL4.INI. If this file is not found and no initialization file is specified in the command line, default initialization values are used (see also chapter 1.8 "Initialization file JTAGEL4.INI"). Default: /INI=JTAGEL4.INI

## /LATTICE

For demonstration purposes this software works with the Lattice ispLSI-Adapter, too. With the option /LATTICE you can simulate the speed achievable with the simple ispLSI-Adapter.

/LPT1 /LPT2 /LPT3 A printer port may be specified where the JTAG-Booster resides. Default: /LPT1

26

#### /LPT-BASE

The physical I/O-Address of printer port may be specified instead of the logical printer name. Useful option, if you work with WinNT or Win2000, because the standard printer port is mapped as LPT2 here. Use the option /LPT-BASE=378 to get a command line which works independent of the operation system.

#### /OUT=file\_or\_device

All screen outputs are redirected to the specified file or device. Note that you can't redirect to the same parallel port where the JTAG-Booster resides. Default: /OUT=CON

#### /PAUSE

With the option /PAUSE you can force the program to stop after each screen. Please do not use this option if you redirect the output to a file. Abbreviation: /P

#### /WATCH=

With the option /WATCH= a pin can be specified, which is toggled twice per second, while the program is active. This pin may be the trigger of a watchdog. This pin must be specified as output in the initialization file.

#### /IROFFS=

Specifies the position of the AMD ÉlanSC400/ÉlanSC410 instruction register within the JTAG chain. In most cases this option is not needed. Default: /IROFFS=0

#### /CPUPOS=

Specifies the position of the AMD ÉlanSC400/ÉlanSC410 within the JTAG chain. Default: /CPUPOS=0

JTAGEL4c.doc

## 2.1. Program a Flash Device

## Usage: JTAGEL4 /P filename [optionlist]

The specified file is programmed into the flash memory. The flash status is polled after programming of each cell (cell=8 or 16 bit, depending on current data bus width). In case of a programming error, the contents of the flash memory is written to a file with the extension DMP.

If you want a complete verify after programming, please use an additional command line with the verify function. See chapter 2.3 "Verify a Flash Device with file". In most cases this additional verify step is not needed.

The type of the flash device is normally detected by the software. When autodetection fails you should use the /DEVICE= option together with /8BIT or /16BIT or /32BIT to set the right flash device and configuration. The known devices are shown in chapter 1.9 "Supported flash devices".

## **Options:**

## /DEVICE=devicename

The flash device is detected automatically by switching to autoselect mode. In case of trouble you should select the flash device by using this parameter to avoid autodetection. Combine this option with one of the following options which specify the data bus width and the option /BYTE-MODE if applicable.

#### /8BIT /16BIT /32BIT

Specifies the data bus width to the target flash device. You can speed up autodetection, if you specify the correct data bus size. You need this option together with the option /DEVICE= to explicit specify a specific flash configuration.

#### /BYTE-MODE

If there is a flash device connected to the CPU which does have a byte mode pin (8 bit and 16/32 bit bus mode), you can force it to be used as 8 bit mode with the option /BYTE-MODE. In most cases this option will not be needed.

28

#### /NOMAN

If you use a flash device which is identical to one of the supported parts, but is from a different manufacturer, with this option you can suppress the comparison of the manufacturer identification code. We recommend to use this option together with the /DEVICE= option to avoid failures in autodetection.

#### /DEVICE-BASE=hhhhhh<sup>1</sup>

Here you can specify a flash device starting address. In most cases, where the flash device is selected with one of the CPUs chip select pins, this parameter is not needed. But if there is any decoding logic in your hardware, this option will be needed. Especially, if there are several flash banks connected to one chip select and a sub decoding logic generates chip selects for these flash banks, this option can be used to select a specific flash bank. Default: /DEVICE-BASE=0

Abbreviation: /DB=

#### /OFFSET=hhhhhh

The programming starts at an offset of hhhhhh relative to the start address of the flash device. If the offset is negative, the offset specifies an address relative to the end of the flash device. See also option /TOP Default: /OFFSET=0 Abbreviation: /O=

#### /TOP

If the option /TOP is used the option /OFFSET= specifies the address where the programming ends (plus one) instead of the starting address. This option is very important for Intel CPU architectures, because target execution always starts at the top of the address space.

/FILE-OFFSET=hhhhhh If FILE-OFFSET is specified, the first hhhhhh bytes of the file are skipped and not programmed to target. Default: /FILE-OFFSET=0 Abbreviation: /FO=

<sup>1</sup>hhhhhh=number base is hex

JTAGEL4c.doc

#### /LENGTH=hhhhhh

The number of programmed bytes may be limited to LENGTH. If no LENGTH is specified the whole file is programmed. Default: /LENGTH=4000000 (64 MByte) Abbreviation: /L=

#### /NODUMP

In case of a verify error the contents of the flash memory is written to a file with the extension .DMP. With /NODUMP you can suppress this feature.

#### /ERASEALL

Erase the whole flash device. If this option isn't set, only those blocks are erased where new data should be written to.

#### /NOERASE

This option prevents the flash device from being erased.

#### /ROMCS0 /ROMCS1

This options may be used to specify one or more chip select signals to the flash memory. The used chip selects must be defined as output and inactive in the initialization file. (See chapter 1.8 "Initialization file JTAGEL4.INI".) Default: /ROMCS0

#### /NOCS

Use this option to switch off all chip select signals. This may be necessary if the device's chip select is generated via a normal decoder instead of using the AMD ÉlanSC400/ÉlanSC410 chip select unit.

## /NOWRSETUP

By default write cycles to the Flash EPROM are realized with three steps: 1. set address/data 2. write strobe active 3. write strobe inactive. **In most cases** it is possible to set the write strobe coincident with setting of address and data by specifying the option /NOWRSETUP. **This increases the programming speed by 50%.** 

JTAGEL4c.doc

#### Examples:

JTAGEL4 /P ROMDOS.ROM /L=20000 /TOP This example programs up to 128 Kbytes of the file ROMDOS.ROM (with i.e. 512 Kbytes) to the top of the boot flash memory.

JTAGEL4 /P CE.ROM /ROMCS1 This example programs the file CE.ROM to the 32 Bit Flash-EPROM connected to ROMCS1#.

JTAGEL4c.doc

## 2.2. Read a Flash Device to file

Usage: JTAGEL4 /R filename [optionlist]

The contents of a flash device is read and written to a file.

The type of flash device is normally detected by the software. When autodetect fails you should use the /DEVICE= option together with /8BIT or /16BIT or /32BIT to set the right flash device and configuration. The known devices are shown in chapter 1.9 "Supported flash devices".

## **Options:**

/DEVICE=devicename See function /P (Chapter 2.1)

/8BIT /16BIT /32BIT See function /P (Chapter 2.1)

/BYTE-MODE See function /P (Chapter 2.1)

/NOMAN See function /P (Chapter 2.1)

/DEVICE-BASE=hhhhhh<sup>2</sup> See function /P (Chapter 2.1)

/OFFSET=hhhhhh Reading of the flash memory starts at an offset of hhhhhh relative to the start address of the flash device. If the offset is negative, the offset specifies a address relative to the end of the flash device. See also option /TOP. Default: /OFFSET=0 Abbreviation: /O=

<sup>2</sup>hhhhhh=number base is hex

JTAGEL4c.doc

#### /TOP

If the option /TOP is used the option /OFFSET= specifies the address where reading ends (plus one) instead of the starting address.

#### /LENGTH=hhhhhh

The number of read bytes may be limited to LENGTH. If no LENGTH is specified the whole flash device is read (if no offset is specified).

/ROMCS0 /ROMCS1 /NOCS See function /P (Chapter 2.1)

/NOWRSETUP See function /P (Chapter 2.1) Please note: In the function /R write cycles are needed to detect the type of the flash memory.

#### Example:

JTAGEL4 /R BIOS.ABS /L=10000 /TOP This example may be used to read the upper most 64 Kbyte of the flash memory to the file BIOS.ABS.

JTAGEL4c.doc

## 2.3. Verify a Flash Device with file

Usage: JTAGEL4 /V filename [optionlist]

The contents of a flash device is compared with the specified file. If there are differences the memory is dumped to a file with the extension DMP.

The type of flash device is normally detected by the software. When autodetect fails you should use the /DEVICE= option together with /8BIT or /16BIT or /32BIT to set the right flash device and configuration. The known devices are shown in chapter 1.9 "Supported flash devices".

## **Options:**

/DEVICE=devicename See function /P (Chapter 2.1)

/8BIT /16BIT /32BIT See function /P (Chapter 2.1)

/BYTE-MODE See function /P (Chapter 2.1)

/NOMAN See function /P (Chapter 2.1)

/DEVICE-BASE=hhhhhh See function /P (Chapter 2.1)

/OFFSET=hhhhhh See function /P (Chapter 2.1)

/TOP See function /P (Chapter 2.1)

/FILE-OFFSET=hhhhhh See function /P (Chapter 2.1)

34

/LENGTH=hhhhhh See function /P (Chapter 2.1)

/NODUMP See function /P (Chapter 2.1)

/ROMCS0 /ROMCS1 /NOCS See function /P (Chapter 2.1)

/NOWRSETUP See function /P (Chapter 2.1) Please note: In the function /V write cycles are needed to detect the type of the flash memory.

## Example:

JTAGEL4 /V ROMDOS.ROM /L=20000 /TOP This example may be used to verify the upper most 128 Kbytes of the flash memory with the file ROMDOS.ROM (with i.e. 512 Kbytes).

JTAGEL4c.doc

## 2.4. Download to target memory

Usage: JTAGEL4 /D filename [optionlist]

The specified file is downloaded to the Static RAM of the target and verified. If verify fails the RAM will be dumped to a file with the extension DMP.

## **Options:**

/8BIT /16BIT /32BIT Default: /16BIT

/OFFSET=hhhhhh The download starts at an offset of hhhhhh. Default: /OFFSET=0 Abbreviation: /O=

/TOP

If the option /TOP is specified the option /OFFSET= specifies the address where the download ends (plus one) instead of the starting address.

/LENGTH=hhhhhh

The number of downloaded bytes may be limited to LENGTH. If no LENGTH is specified the whole file is downloaded. Default: /LENGTH=4000000 (64 MByte) Abbreviation: /L=

/FILE-OFFSET=hhhhhh

If FILE-OFFSET is specified, the first hhhhhh bytes of the file are skipped and not loaded into target memory. Default: /FILE-OFFSET=0 Abbreviation: /FO=

## /NODUMP

In case of a verify error the contents of the target memory is written to a file with the extension .DMP. With /NODUMP you can suppress this feature.

/ROMCS0 /ROMCS1 /NOCS Default: /ROMCS1

36

#### /NOWRSETUP

By default write cycles to the SRAM are realized with three steps: 1. set address/data 2. write strobe active 3. write strobe inactive. **Only in rare cases** it is possible to set the write strobe coincident with setting of address and data by specifying the option /NOWRSETUP. **This increases the download speed by 50%.** 

#### Examples:

JTAGEL4 /D HELLO /O=30000 /32BIT This example writes the file HELLO to the target memory.

JTAGEL4c.doc

## 2.5. Upload from target to host

Usage: JTAGEL4 /U filename [optionlist]

Target data is written to the specified file.

For uploads from a flash device the function /R should be used.

## **Options:**

/8BIT /16BIT /32BIT Default: /16BIT

/OFFSET=hhhhhh See function /D (Chapter 2.4)

/TOP See function /D (Chapter 2.4)

/LENGTH=hhhhhh The number of uploaded bytes must be specified. If no LENGTH is specified a error message occurs. Abbreviation: /L=

/ROMCS0 /ROMCS1 /NOCS Default: /NOCS

## Example:

JTAGEL4 /U HELLO /O=-10000 /L=10000 /ROMCS0 /8BIT This example writes the last 64 kByte of the target's boot ROM to file HELLO.

38

## 2.6. Test target memory (SRAM)

Usage: JTAGEL4 /SRAM [optionlist]

Makes a memory test.

### **Options:**

/8BIT /16BIT /32BIT Default: /16BIT

/OFFSET=hhhhhh Memory test starts at OFFSET Default: /OFFSET=0 Abbreviation: /O=

/LENGTH=hhhhhh The number of tested bytes must be specified. If no LENGTH is specified an error message occurs. Abbreviation: /L=

/ROMCS0 /ROMCS1 /NOCS Default: /NOCS

## Example:

JTAGEL4 /SRAM /L=40000 This examples makes a memory test of 256 Kbytes SRAM.

JTAGEL4c.doc

## 2.7. Dump target memory

Usage: JTAGEL4 /DUMP [optionlist]

A Hex-Dump of the target memory is printed on the screen, if not redirected to file or device.

## **Options:**

/8BIT /16BIT /32BIT Default: /16BIT

/OFFSET=hhhhhh The memory dump starts at an offset of hhhhhh plus the device start address (see option /DEVICE-BASE=). Default: /OFFSET=0 Abbreviation: /O=

/DEVICE-BASE=hhhhhh<sup>3</sup> The device start address is used as an additional offset. This gives the function /DUMP the same behavior as function /P /V and /R. Default: /DEVICE-BASE=3000000 Abbreviation: /DB=

#### /TOP

If the option /TOP is used the option /OFFSET= specifies the address where the dump ends (plus one) instead of the starting address

/LENGTH=hhhhhh Default: /LENGTH=100 Abbreviation: /L=

/ROMCS0 /ROMCS1 /NOCS See function /P (Chapter 2.1) Default: /ROMCS0

<sup>3</sup>hhhhhh=number base is hex

40

# Example:

JTAGEL4 /DUMP /ROMCS0 /32BIT This example makes a memory dump of the first 256 bytes of the Boot-EPROM.

JTAGEL4c.doc

## 2.8. Program an I<sup>2</sup>C-Device

Usage: JTAGEL4 /PI2C filename [/I2CBIG] [optionlist]

The specified file is programmed to an I<sup>2</sup>C-Device (i.e. a serial EEPROM) connected to pins of the CPU. Finally a complete verify is done. If the verify fails, the contents of the I<sup>2</sup>C-Device is written to a file with the extension DMP.

Two methods to connect the I<sup>2</sup>C-Device to the CPU are supported. The first method is to use two CPU pins, one pin for clock output (I2CCLK) and one pin for serial data input and output (I2CDAT). The second method is to use one pin for clock output (I2CCLK), one for serial data input (I2CDATI) and one for serial data output (I2CDATO).

## **Options:**

/I2CBIG

Specify this option if there is a device which needs a three byte address instead of a two byte address.

#### This option must be the first option after the filename.

/DEVICE-BASE=hhhhhh

This option specifies an I<sup>2</sup>C device starting address. The default values are chosen to access an serial EEPROM.

| Default: | /DEVICE-BASE=5000   | (if option /I2CBIG | omitted)   |
|----------|---------------------|--------------------|------------|
| Default: | /DEVICE-BASE=500000 | (if option /I2CBIG | specified) |

/OFFSET=hhhhhh

The programming starts at an offset of hhhhhh relative to the start address of the I<sup>2</sup>C-Device.

Default: /OFFSET=0 Abbreviation: /O=

/FILE-OFFSET=hhhhhh If FILE-OFFSET is specified, the first hhhhhh bytes of the file are skipped and not programmed to target. Default: /FILE-OFFSET=0 Abbreviation: /FO=

42

#### /LENGTH=hhhhhh

The number of programmed bytes may be limited to LENGTH. If no LENGTH is specified the whole file is programmed. Abbreviation: /L=

#### /NODUMP

In case of a verify error the contents of the I<sup>2</sup>C-Device is written to a file with the extension .DMP. With option /NODUMP you can suppress this feature.

/I2CCLK=pin\_name
Specifies the CPU pin used for serial clock output.

#### /I2CDAT=pin\_name

Specifies the CPU pin used for serial data input and output. Pin\_name must specify a bidirectional pin otherwise an error message occurs. Instead of one bidirectional pin one pin for serial data input and one for serial data output may be used. See option /I2CDATO= and /I2CDATI= .

#### /I2CDATO=pin\_name

Specifies the CPU pin used for serial data output. Pin\_name must specify a output pin otherwise an error message occurs.

#### /I2CDATI=pin\_name

Specifies the CPU pin used for serial data input. Pin\_name must specify a input pin otherwise an error message occurs.

#### Example:

JTAGEL4 /PI2C EEPROM.CFG /I2CCLK=GP26 /I2CDAT=GP27 This example loads the file EEPROM.CFG to a serial EEPROM connected to the pins GP26 and GP27 of the AMD ÉlanSC400/ÉlanSC410.

JTAGEL4c.doc

### 2.9. Read an I<sup>2</sup>C-Device to file

Usage: JTAGEL4 /RI2C filename [/I2CBIG] /L=hhhhhh [optionlist]

The contents of an I<sup>2</sup>C-Device (i.e. a serial EEPROM) is read and written to a file. The option /LENGTH= must be specified.

### **Options:**

/I2CBIG This option must be the first option after the filename. See function /PI2C (Chapter 2.8)

/DEVICE-BASE=hhhhhh See function /PI2C (Chapter 2.8)

/OFFSET=hhhhhh Reading of the I<sup>2</sup>C-Device starts at an offset of hhhhhh relative to the start address of the I<sup>2</sup>C-Device. Default: /OFFSET=0 Abbreviation: /O=

/LENGTH=hhhhhh The number of read bytes must be specified otherwise an error message occurs. Abbreviation: /L=

/I2CCLK=pin\_name See function /PI2C (Chapter 2.8)

/I2CDAT=pin\_name See function /PI2C (Chapter 2.8)

/I2CDATO=pin\_name See function /PI2C (Chapter 2.8)

/I2CDATI=pin\_name See function /PI2C (Chapter 2.8)

44

#### Example:

JTAGEL4 /RI2C EEPROM.CFG /I2CCLK=GP26 /I2CDAT=GP27 /L=100 This example reads 256 bytes from a serial EEPROM to the file EEPROM.CFG. The serial EEPROM is connected to the pins GP26 and GP27 of the AMD ÉlanSC400/ÉlanSC410.

JTAGEL4c.doc

## 2.10. Verify an I<sup>2</sup>C-Device with file

Usage: JTAGEL4 /VI2C filename [/I2CBIG] [optionlist]

The contents of an I<sup>2</sup>C-Device (i.e. a serial EEPROM) is compared with the specified file. If there are differences the contents of the I<sup>2</sup>C -Device is written to a file with the extension DMP.

### **Options:**

/I2CBIG **This option must be the first option after the filename.** See function /PI2C (Chapter 2.8)

/DEVICE-BASE=hhhhhh See function /PI2C (Chapter 2.8)

/OFFSET=hhhhhh See function /PI2C (Chapter 2.8)

/FILE-OFFSET=hhhhhh See function /PI2C (Chapter 2.8)

/LENGTH=hhhhhh See function /PI2C (Chapter 2.8)

/NODUMP See function /PI2C (Chapter 2.8)

/I2CCLK=pin\_name See function /PI2C (Chapter 2.8)

/I2CDAT=pin\_name See function /PI2C (Chapter 2.8)

/I2CDATO=pin\_name See function /PI2C (Chapter 2.8)

46

/I2CDATI=pin\_name See function /PI2C (Chapter 2.8)

#### Example:

JTAGEL4 /VI2C EEPROM.CFG /I2CCLK=GP26 /I2CDAT=GP27 This example verifies 256 bytes from a serial EEPROM with the file EEPROM.CFG. The serial EEPROM is connected to the pins GP26 and GP27 of the AMD ÉlanSC400/ÉlanSC410.

JTAGEL4c.doc

# 2.11. Dump an I<sup>2</sup>C-Device

Usage: JTAGEL4 /DUMPI2C [/I2CBIG] [optionlist]

A Hex-Dump of an I<sup>2</sup>C-Device is printed on the screen, if not redirected to file or device.

## **Options:**

/I2CBIG **This option must be the first option.** See function /PI2C (Chapter 2.8)

/DEVICE-BASE=hhhhhh See function /PI2C (Chapter 2.8)

/OFFSET=hhhhhh<sup>4</sup> The memory dump starts at an offset of hhhhhh. Default: /OFFSET=0 Abbreviation: /O=

/LENGTH=hhhhhh Default: /LENGTH=100 Abbreviation: /L=

/I2CCLK=pin\_name Specifies the CPU pin used for serial clock output.

#### /I2CDAT=pin\_name

Specifies the CPU pin used for serial data input and output. Pin\_name must specify a bidirectional pin otherwise an error message occurs. Instead of one bidirectional pin one pin for serial data input and one for serial data output may be used. See option /I2CDATO= and /I2CDATI= .

#### /I2CDATO=pin\_name

Specifies the CPU pin used for serial data output. Pin\_name must specify a output pin otherwise an error message occurs.

<sup>4</sup>hhhhh=number base is hex

JTAGEL4c.doc

#### /I2CDATI=pin\_name

Specifies the CPU pin used for serial data input. Pin\_name must specify a input pin otherwise an error message occurs.

#### Example:

JTAGEL4 /DUMPI2C /I2CCLK=FLAG0 /I2CDAT=FLAG1 This example makes a memory dump of the first 100h bytes of a serial EEPROM connected to the CPU.

JTAGEL4c.doc

# 2.12. Toggle CPU pins

Usage: JTAGEL4 /BLINK /PIN=pinname [optionlist]

This command allows to test the hardware by blinking with LEDs or toggling CPU signals. Faster signals can be generated by setting the delay option to zero. This can be a very helpful feature to watch signals on an oscilloscope.

The signal on the defined pin has an duty cycle of 1/2: The level is 67% high and 33% low.

Please Note: Not every pin of the AMD ÉlanSC400/ÉlanSC410 may be specified as an output pin.

#### **Options:**

/PIN=pin\_name

CPU pin to toggle. If the option /PIN= is not specified an error message occurs. Most pins of the list in chapter 1.8 "Initialization file JTAGEL4.INI" can be used. If you type /PIN= without any pin declaration a list of the CPU pins is displayed.

/DELAY=dddddd<sup>5</sup>

Time to wait to next change of signal. This option can be adjusted to get optimum signals for measures with the oscilloscope. Default: /DELAY=10000

#### Example:

JTAGEL4 /BLINK /PIN=FLAG3 /DELAY=0 This example toggles the FLAG3 pin very fast which can be followed by the use of an oscilloscope.

<sup>5</sup>dddddd=number base is decimal

JTAGEL4c.doc

# 2.13. Polling CPU pins

Usage: JTAGEL4 /PIN? /PIN=pinname [optionlist]

This command allows to test the hardware by polling CPU signals.

Please Note: Not every pin of the AMD ÉlanSC400/ÉlanSC410 may be specified as an input pin.

#### **Options:**

/PIN=pin\_name

CPU pin to poll. If the option /PIN= is not specified an error message occurs. Most pins of the list in chapter 1.8 "Initialization file JTAGEL4.INI" can be used. If you type /PIN= without any pin declaration a list of the CPU pins is displayed.

#### Example:

JTAGEL4 /PIN? /PIN=RESET# This example samples the reset pin of the AMD ÉlanSC400/ÉlanSC410.

JTAGEL4c.doc

# 3. Implementation Information

This chapter summarizes some information about the implementation of the JTAG-Booster and describes some restrictions.

- The JTAG-Booster uses the EXTEST function of the JTAG-Interface to perform Flash programming.
- Connect the signal BNDSCN\_EN to Pin 4 of the connector for the JTAG-Booster. Please note: The signal BNDSCN\_EN of the AMD ÉlanSC400 is not 5V tolerant. If you power the JTAG-Booster with 5V (Pin 8 = +5V, Typ 227) there must be a protection circuit to protect the pin. On the FS FORTH-SYSTEME module Élan486 there is a level shifter for the BNDSCN\_EN signal and the standard 5V version of the JTAG-Booster can be directly connected to the module.
- The signal BNDSCN\_EN switches the AMD ÉlanSC400 complete to JTAG test mode and normal operation is disabled. Therefor it is not possible to observe CPU signals via JTAG interface while the CPU is running. (The functions /SAMPLE and /SNAP are not available.)
- ROMCS2 as a chip select to a memory device is not supported with an separate option, because ROMCS2 can be mapped to any of the general purpose chip select signals (GPIO\_CSxx). If you want to use a memory device connected to any of this GPIO\_CSxx, you must set the default level of this pin to Out,Lo in the file JTAGEL4.INI and must specify the option /NOCS in the command line.
- Most designs with the AMD ÉlanSC400 need a data buffer to separate the DRAM from the ISA-Bus and boot ROM. This buffer is controlled with the signals GPIO\_CS4 (DBUFOE#), GPIO\_CS3 (DBUFRDH#) and GPIO\_CS2 (DBUFRDL#). If your design doesn't have this data buffer and you have connected other components to GPIO\_CS2..4 you must specify the option /NOBUFF to switch off the generation of the control signals.

JTAGEL4c.doc

• Refer to the following table for connecting Flash-EPROMs to the AMD ÉlanSC400/ÉlanSC410:

| ÉlanSC400 signal | 8 Bit Flash<br>(i.e. 29F040) | 16 Bit Flash<br>(i.e. 29F160) | 32 Bit Flash<br>(i.e.2* 29F160) |
|------------------|------------------------------|-------------------------------|---------------------------------|
| ROMCS0# ROMCS1#  | CS#                          | CS#                           | CS#                             |
| ROMRD#           | OE#                          | OE#                           | OE#                             |
| ROMWR#           | WE#                          | WE#                           | WE#                             |
| SD07             | D07                          | -                             | -                               |
| SD015            | -                            | D015                          | -                               |
| D015             | -                            | -                             | D015                            |
| SD015            | -                            | -                             | D1531                           |

JTAGEL4c.doc

# 4. Converter Program HEX2BIN.EXE

Since the JTAG-Booster software is not able to handle Intel-HEX or Motorola S-Record files, an separate converter tool is delivered with this product package.

Five types of HEX formats can be converted to BIN file:

- I : INTEL HEX format (BYTE oriented)
- D : Digital Research
- M : MOTOROLA S HEX format (BYTE oriented)
- T : TEKTRONICS HEX format (BYTE oriented)
- H : Intel HEX-32

Maximum conversion size is 256 kBytes. A 4<sup>th</sup> parameter for starting address can be specified to skip out the leading garbage and you will maintain a small size of output binary file.

If you start the HEX2BIN without any additional parameter all necessary parameters will be asked for in a prompt mode:

HEX2BIN Input HEX file name: MYAPP.H86 Output BIN file name[MYAPP.BIN]: HEX file format <I>ntel /<M>otorola /<D>igital Research /<T>ektronics /[H] Intel HEX-32[I] : H Input CODE segment start address[0000000]: 10000 Input CODE segment end address[FFFFFF]: Unused bytes will be <1>00 <2>FF [1] : 2

Instead of using the prompt mode, you can directly specify all necessary parameters in the command line. This is essential for making batch files:

HEX2BIN MYAPP.H86 MYAPP.BIN H 0010000 FFFFFFF 2

It is very important to fill unused bytes with 0xFF, because this are simply skipped by the JTAG-Boosters software and so it speeds up the programming performance.

JTAGEL4c.doc

Please Note: **"CODE segment start address"** is interpreted as a Intel x86 architecture segment address: You have to specify a start address of 10000 to start the conversion at 1 MByte.

This converter is a relatively old DOS tool and therefor it has problems with non DOS compliant file and directory names. Avoid names with spaces, limit names to eight characters. Otherwise the converter does not convert the input file, without any error message!!

JTAGEL4c.doc

# 5. Support for Windows NT and Windows 2000

A configured run time version of the "Kithara DOS Enabler, Version 5.1" is used to give support for some of our DOS based tools (like the JTAG-Booster) for Windows NT and Windows 2000. After installation of the "DOS Enabler" the accesses to the LPT or COM ports are allowed for the all programs listed in file Readme\_WinNT.txt

Note: Accesses to the ports are only allowed for the programs listed in file Readme\_WinNT.txt. If you rename one of our tools, the DOS Enabler does not work.

#### 5.1. Installation on a clean system

If you have a clean system without having installed a previous version of the "Kithara Tool Center", this tool is really simple to install. Extract the ZIP file to a new folder and start KSETUP.EXE. Everything is done within a few seconds. No additional input is needed. Now reboot your PC.

#### 5.2. Installation with already installed a previous version of Kithara

Important!! If you have already installed an older WinNT support, you have to deinstall it completely!!!

- Start kcenter
- Select Register "Einstellungen" (=Settings) and deactivate "VDD benutzen" and "speziellen seriellen Treiber benutzen".
- Stop Kernel
- exit the kcenter program
- Now you can deinstall the Kithara Package with: Settings - Control Panel. All unused parts must be removed.
- Reboot your PC
- Now you can install the Kithara 5.xx as described above.

56

# 5.3. De-Installation version 5.xx:

For deinstallation of the runtime version of the "Kithara DOS-Enabler Version 5.x":

- use: Settings Control-Panel Add/Remove Programs and remove the "WinNT support for JTAG-Booster and FLASH166"
- Reboot your PC

JTAGEL4c.doc